## 大橋学園高等学校

インターネット出願手順

(出願~合否発表~入学金納入まで)

志願者登録 ※12月1日 (金) 9:00~出願受付最終日まで出願登録·入金可能

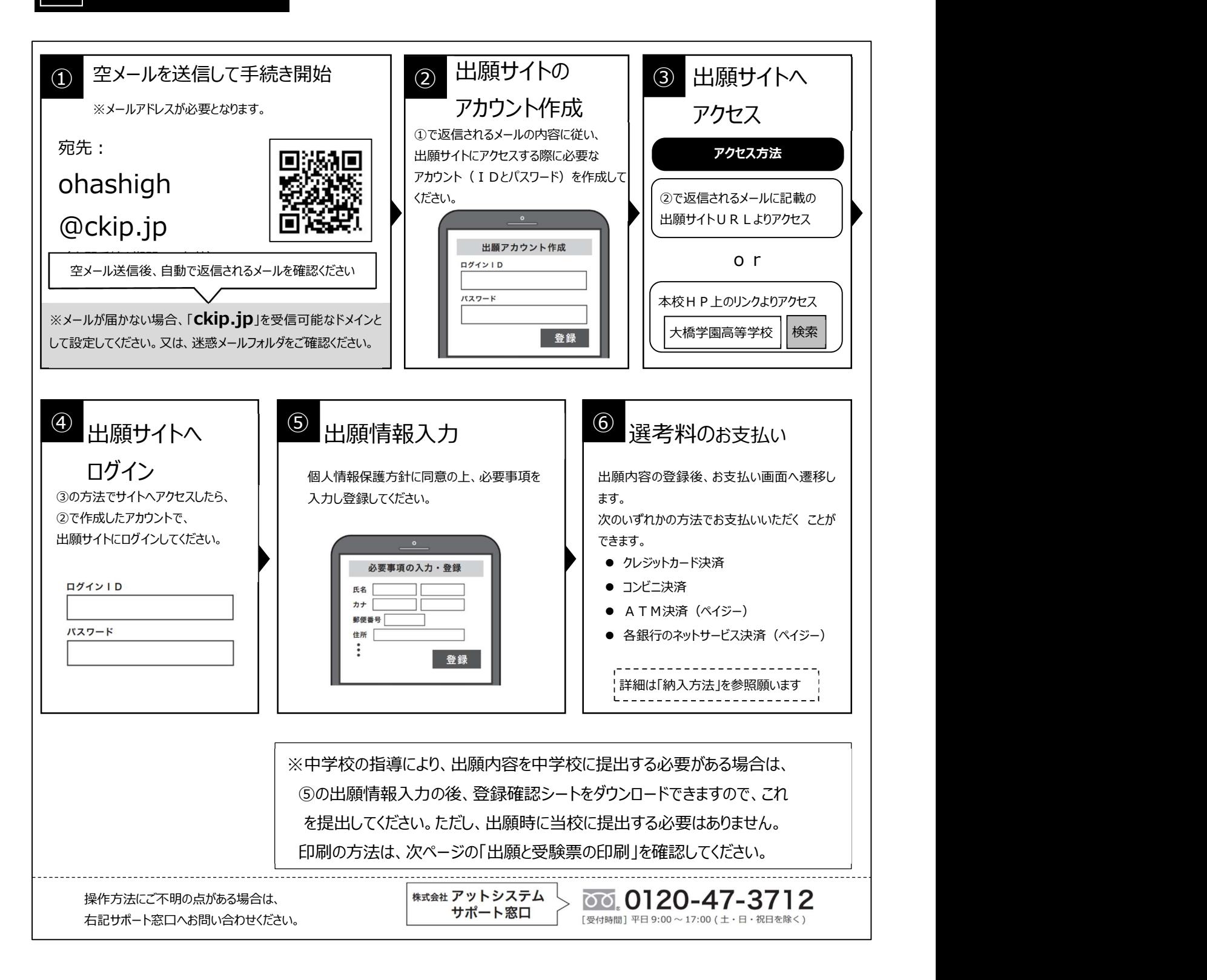

### 2 | 出願と受験票の印刷

・願書の提出は不要です。

・調査書は各中学校より提出していただきます。 2 | 出願と受験票の印刷<br>・顔書の提出は不要です。<br>・調査書は各中学校より提出していただきます。<br>選考料の支払いと中学校からの調査書提出が済んだ方は、1 月 12 日 9 時より受験票がダウンロードできます。<br>受験票がダウンロードできるようになると通知が届きますので、各自で受験票を印刷してください。<br><br>5.験票の印刷方法 受験票がダウンロードできるようになると通知が届きますので、各自で受験票を印刷してください。

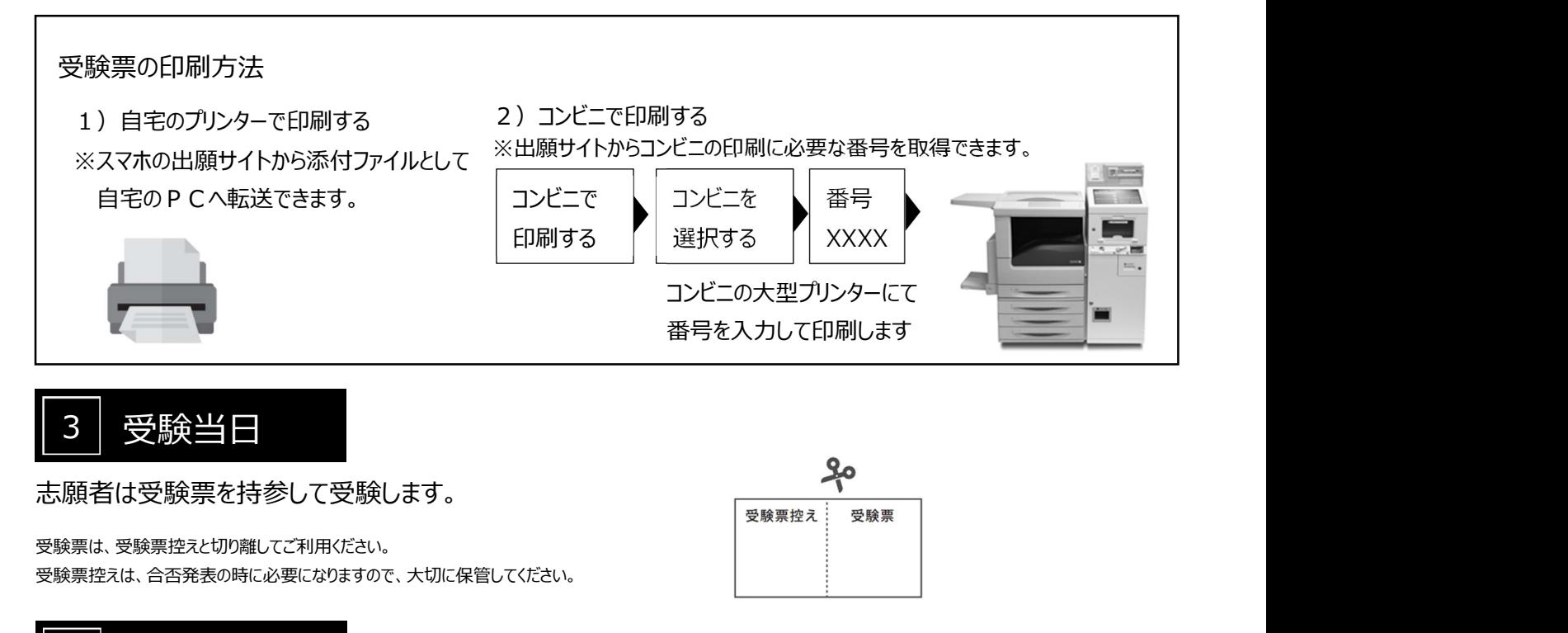

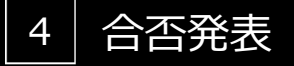

インターネットで合否を確認します。

合否発表専用サイトにて、確認してください。 ※画面イメージは実際とは異なる場合がございます。

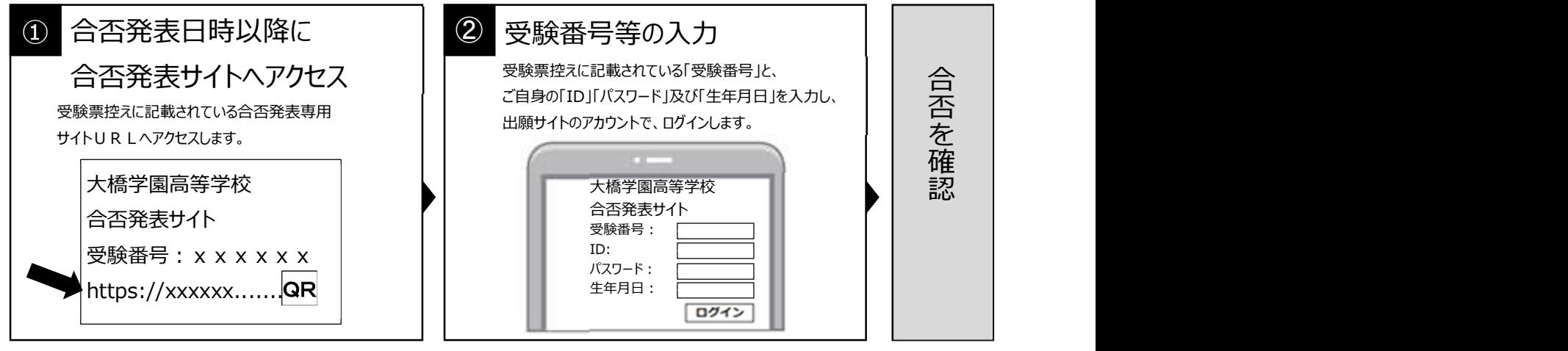

# 5 入学前納金及び入学金の支払い

出願サイトより、入学前納金及び入学金の支払いをお願いします。 ※手数料は志願者の負担となります。

# 選考料、入学前納金・入学金の納入方法

①~④のいずれかの方法で、お支払ください。 ※手数料はご負担ください。

① クレジットカード決済

出願登録画面より直接支払いが可能です。

VISA / Mastercard / Diners / American Express/ JCB

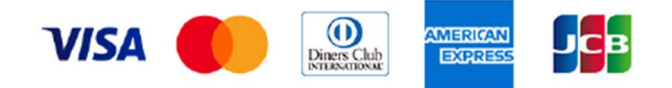

※カード券面に上記のマークがついているカードであれば、発行会社・国に関わらず利用可能です。

#### ② コンビニ決済

コンビニ毎の支払い方法は、コンビニ選択後にメールにて案内します。

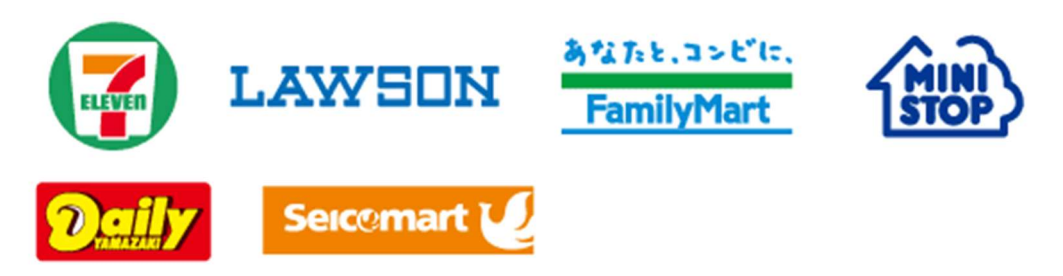

③ ATM決済(ペイジー)および、各銀行のネットサービス決済(ペイジー)

ペイジーマークのあるATM、または銀行のネットサービスより支払いが可能です。

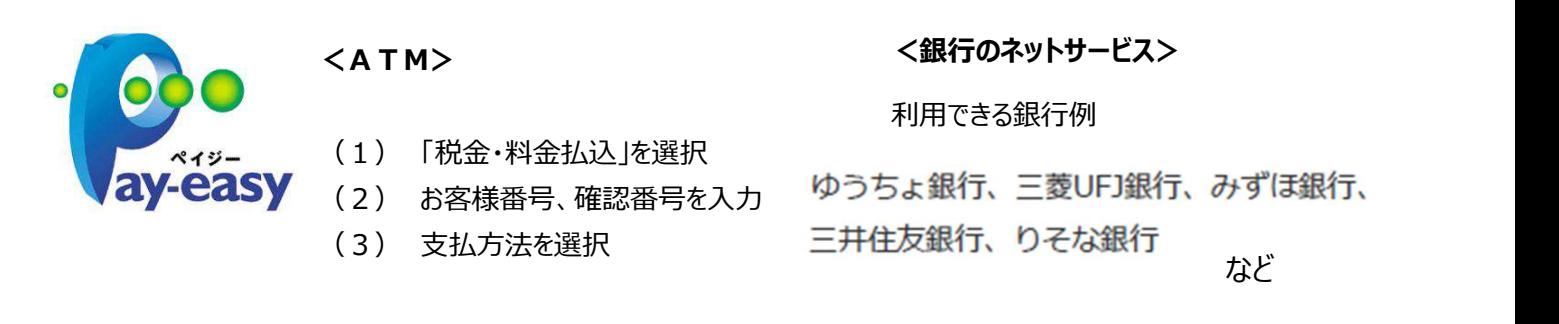

④ 銀行窓口振込み(入学金、入学後納金のみ利用できます)

銀行窓口で振込をするための、振込用紙をダウンロードできます(コンビニ印刷可)。 振込用紙には、受験番号、名前、金額などが、自動記載されます。